Oracle Banking Corporate Lending Process Management Services Installation Guide Release 14.1.0.0.0 Part No. E97309-01 July 2018

> ORACLE<sup>®</sup> **FINANCIAL SERVICES**

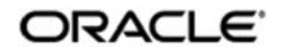

#### **ORACLE**

**Oracle Banking Corporate Lending Process Management Services Installation Guide July 2018 Version 14.1.0.0.0** 

**Oracle Financial Services Software Limited Oracle Park Off Western Express Highway Goregaon (East) Mumbai, Maharashtra 400 063 India** 

**Worldwide Inquiries: Phone: +91 22 6718 3000 Fax: +91 22 6718 3001**  https://www.oracle.com/industries/financial-services/index.html

**Copyright © 2018, Oracle and/or its affiliates. All rights reserved.** 

**Oracle and Java are registered trademarks of Oracle and/or its affiliates. Other names may be trademarks of their respective owners.** 

**U.S. GOVERNMENT END USERS: Oracle programs, including any operating system, integrated software, any programs installed on the hardware, and/or documentation, delivered to U.S. Government end users are "commercial computer software" pursuant to the applicable Federal Acquisition Regulation and agency-specific supplemental regulations. As such, use, duplication, disclosure, modification, and adaptation of the programs, including any operating system, integrated software, any programs installed on the hardware, and/or documentation, shall be subject to license terms and license restrictions applicable to the programs. No other rights are granted to the U.S. Government.** 

**This software or hardware is developed for general use in a variety of information management applications. It is not developed or intended for use in any inherently dangerous applications, including applications that may create a risk of personal injury. If you use this software or hardware in dangerous applications, then you shall be responsible to take all appropriate failsafe, backup, redundancy, and other measures to ensure its safe use. Oracle Corporation and its affiliates disclaim any liability for any damages caused by use of this software or hardware in dangerous applications.** 

**This software and related documentation are provided under a license agreement containing restrictions on use and disclosure and are protected by intellectual property laws. Except as expressly permitted in your license agreement or allowed by law, you may not use, copy, reproduce, translate, broadcast, modify, license, transmit, distribute, exhibit, perform, publish or display any part, in any form, or by any means. Reverse engineering, disassembly, or decompilation of this software, unless required by law for interoperability, is prohibited.** 

**The information contained herein is subject to change without notice and is not warranted to be error-free. If you find any errors, please report them to us in writing.** 

**This software or hardware and documentation may provide access to or information on content, products and services from third parties. Oracle Corporation and its affiliates are not responsible for and expressly disclaim all warranties of any kind with respect to third-party content, products, and services. Oracle Corporation and its affiliates will not be responsible for any loss, costs, or damages incurred due to your access to or use of third-party content, products, or services.** 

# **Table of Contents**

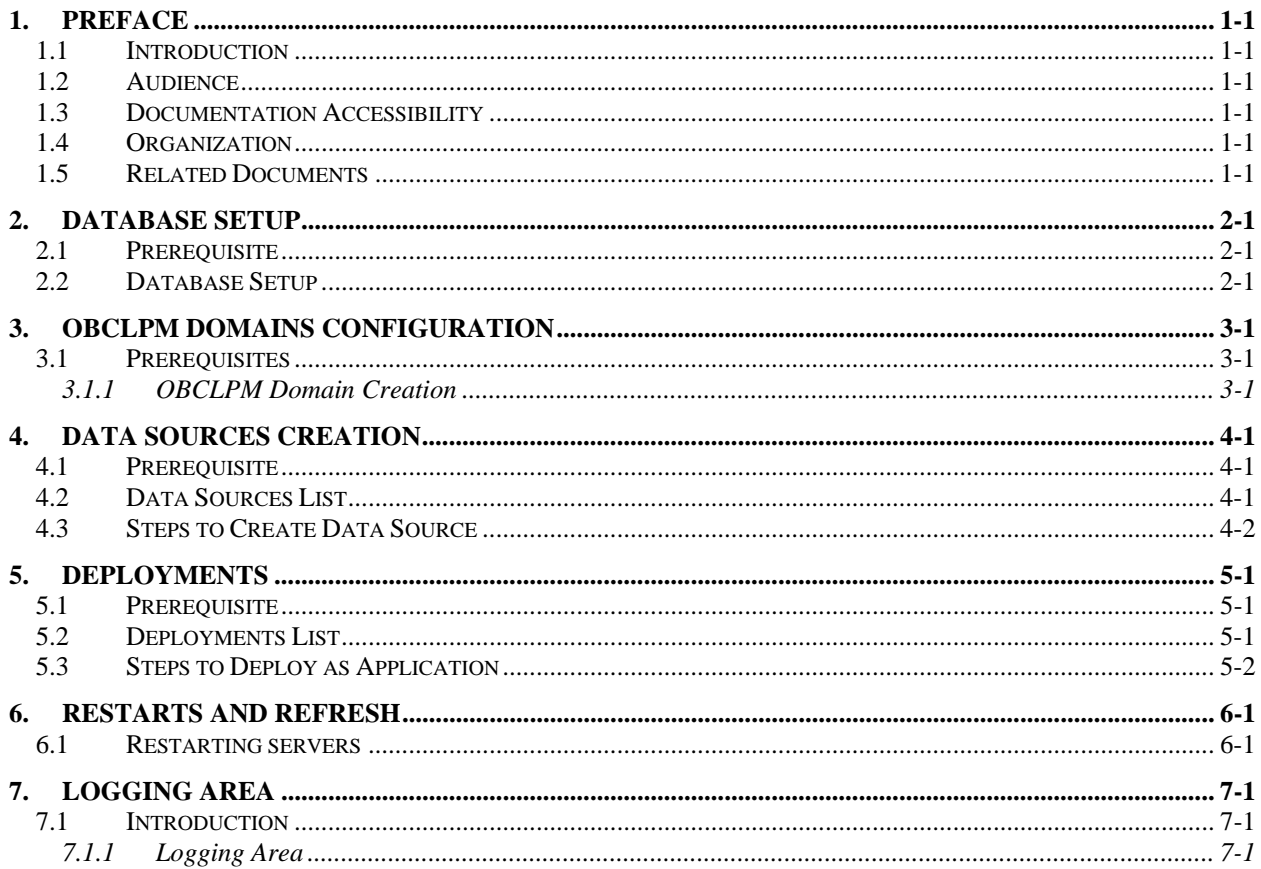

# **1. Preface**

#### **1.1 Introduction**

This guide would help you to install the OBCLPM services on designated environment. It is assumed that all the prior setup is already done related with WebLogic 12c installation, WebLogic managed server creation and Oracle DB installation. It is recommended to use dedicated managed server for the OBCLPM services.

The installation procedure includes a series of steps that are defined in subsequent sections for the deployment of services. Section 2 explains the procedure to perform the database setup. This setup includes the compilation of DDLs and INCs in their respective schemas. Section 3 deals with the domain and cluster configuration which includes the creation of respective domains and clusters in the weblogic server. Section 4 deals with the data source creation procedure which includes the configuration of various data sources, as required by the services, to the target servers. After the completion of database setup and data source creation, the war files of each of the services are deployed. Section 5 covers the procedure to deploy each of the application war files into the servers. Section 6 explains the procedure to restart and refresh the server after final deployments.

## **1.2 Audience**

This document is intended for WebLogic admin or ops-web team who are responsible for installing the OFSS banking products.

## **1.3 Documentation Accessibility**

For information about Oracle's commitment to accessibility, visit the Oracle Accessibility Program website at http://www.oracle.com/pls/topic/lookup?ctx=acc&id=docacc.

## **1.4 Organization**

This installation guide would allow you to install following services in same order:

- clmo-application-category
- clmo-application-transaction
- clmo-handoff-services
- clmo-legal-verification
- clmo-loanapplication
- clmo-maintenance-services
- clmo-orchestration-services
- clmo-pricing
- clmo-verification
- clmo-backoffice-integration-services

#### **1.5 Related Documents**

- Common Core Services Installation Guide
- Day-0 Setup Guide
- LDAP Setup Guide
- Oracle Banking Corporate Lending Process Management Annexure
- Oracle Banking Corporate Lending Process Management BPMN Process Installation Guide
- Oracle Banking Corporate Lending Process Management Pre-Installation Guide

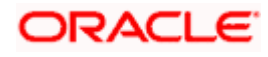

- Oracle Banking Corporate Lending Process Management User Interface Installation Guide
- Plato Infrastructure Services Installation Guide
- **•** Process Flow Services Installation Guide
- **•** Process Maintenance and Worklist Guide
- Security Management System Services Installation Guide
- SSL Setup Guide

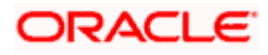

# **2. Database Setup**

#### **2.1 Prerequisite**

In this section, you are going to setup database related configuration for OBCLMO Installation. Before you proceed, ensure pre-installation setup is done. The pre-installation setup includes the configuration of database and creation of respective schemas. Once the setup is completed, the DDLs and INCs of each micro-service need to be compiled in the respective schemas. The DDLs and INCs ensure the creation of tables and availability of static data required for the execution of services.

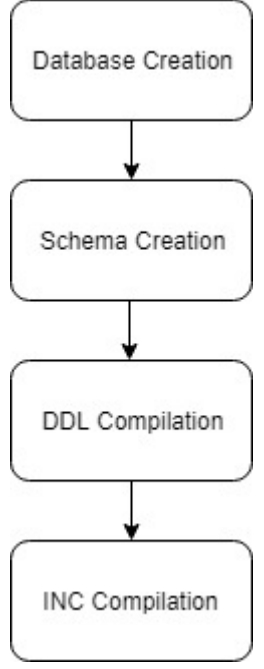

## **2.2 Database Setup**

In this section, we will go through the compilation of DDLs and INCs for each micro-service in their respective schemas. DDL's:-

Collect the DDL's mentioned in the **From-Path** section of the below table and compile into respective schema.

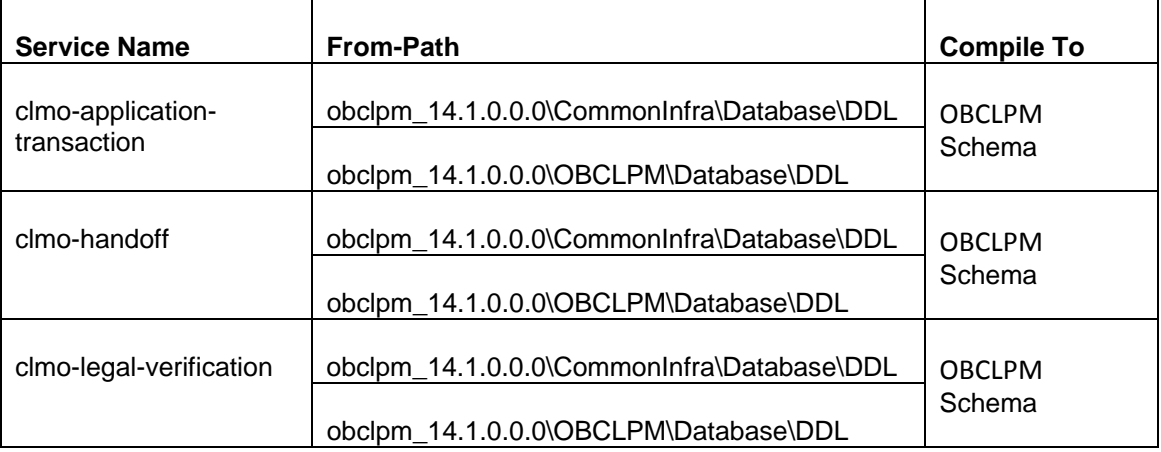

# ORACLE

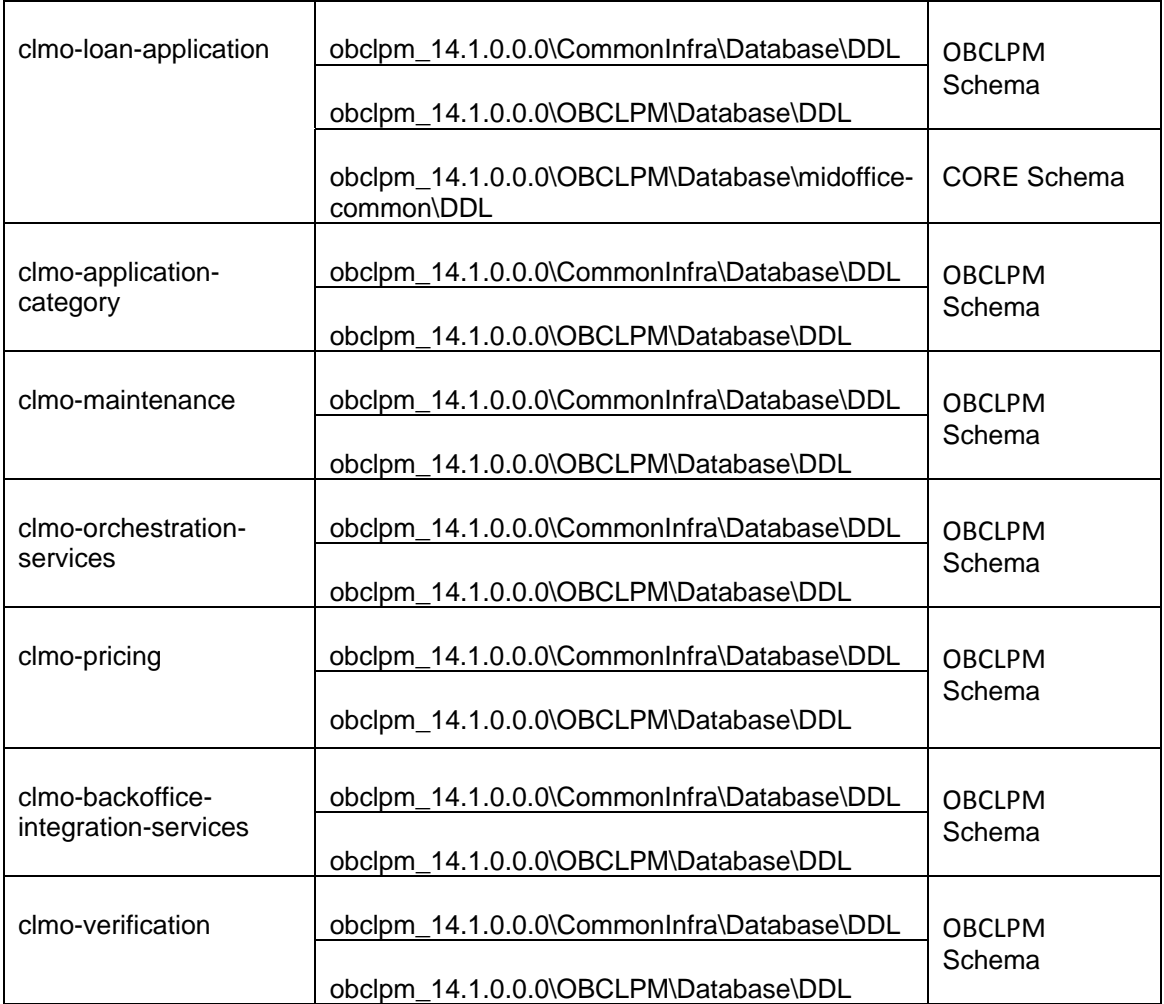

INC's:-

Collect INC's mentioned in the **From-Path** section of the below table and compile into respective schema.

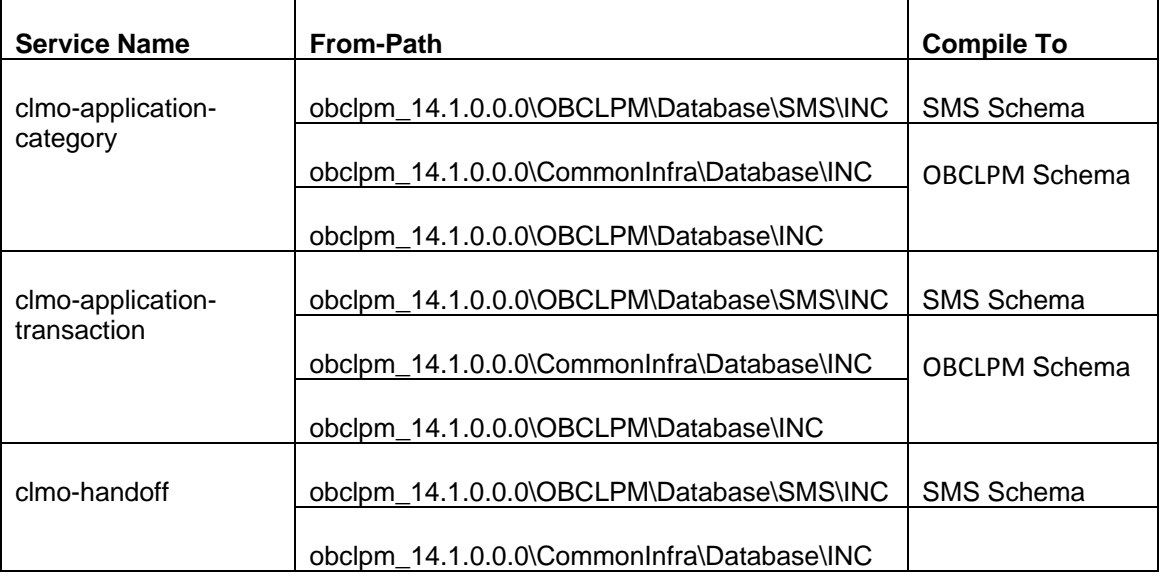

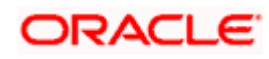

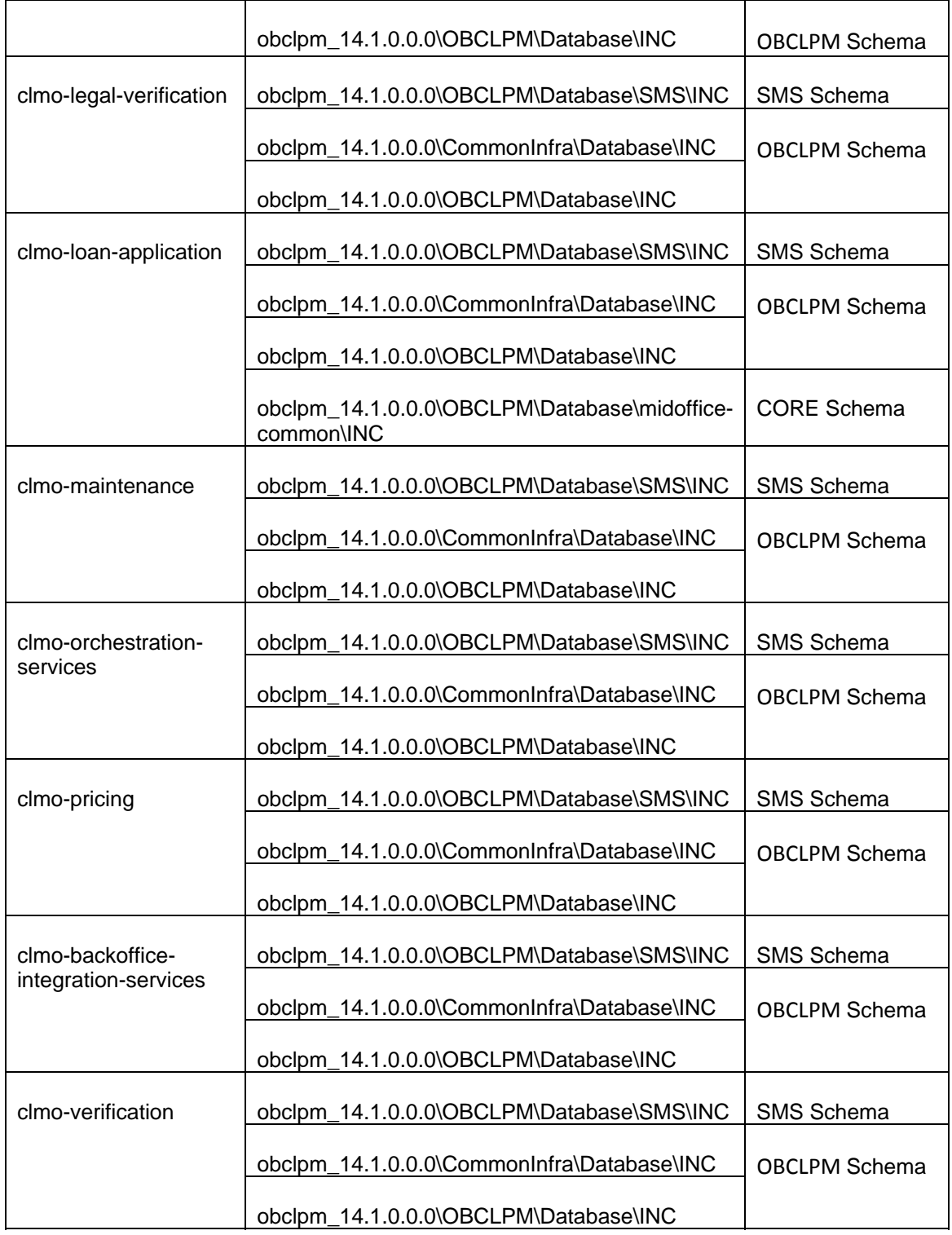

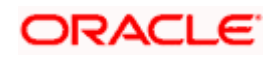

# **3. OBCLPM Domains Configuration**

#### **3.1 Prerequisites**

- 1. Machine should have Java JDK1.8.0\_171 has installed.
- 2. Oracle Fusion Middleware 12cR2 12.2.1.3 has to be installed on the machine. [Note: Before proceeding with below steps complete Plato installation guided.]
- 3. Steps for creating all OBCLPM domains, properties like port numbers, names will be changing based on the domain. Screenshots provided for such deviations. Domain creation process remains the same.

#### **3.1.1 OBCLPM Domain Creation**

It is recommended to have different domain for OBCLPM application. For Creating Domain and Configuration please refer to Oracle Banking Corporate Lending Process Management-ANNEXURE "**How to create and Cluster Configuration".** 

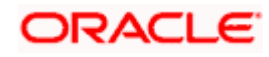

# **4. Data Sources Creation**

#### **4.1 Prerequisite**

Database setup for OBCLPM has to be performed prior to deployment setup. The data sources for the respective micro-services must be created first before the application deployment. Each of the data source target to their corresponding servers on which the application will be deployed. The following sections explain the list of data sources required to be created for OBCLPM services and the steps to configure them in the server.

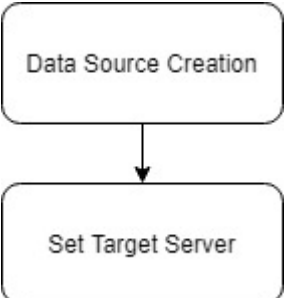

## **4.2 Data Sources List**

The table below lists the data sources to be created on each domain prior to deployment of applications into the servers.

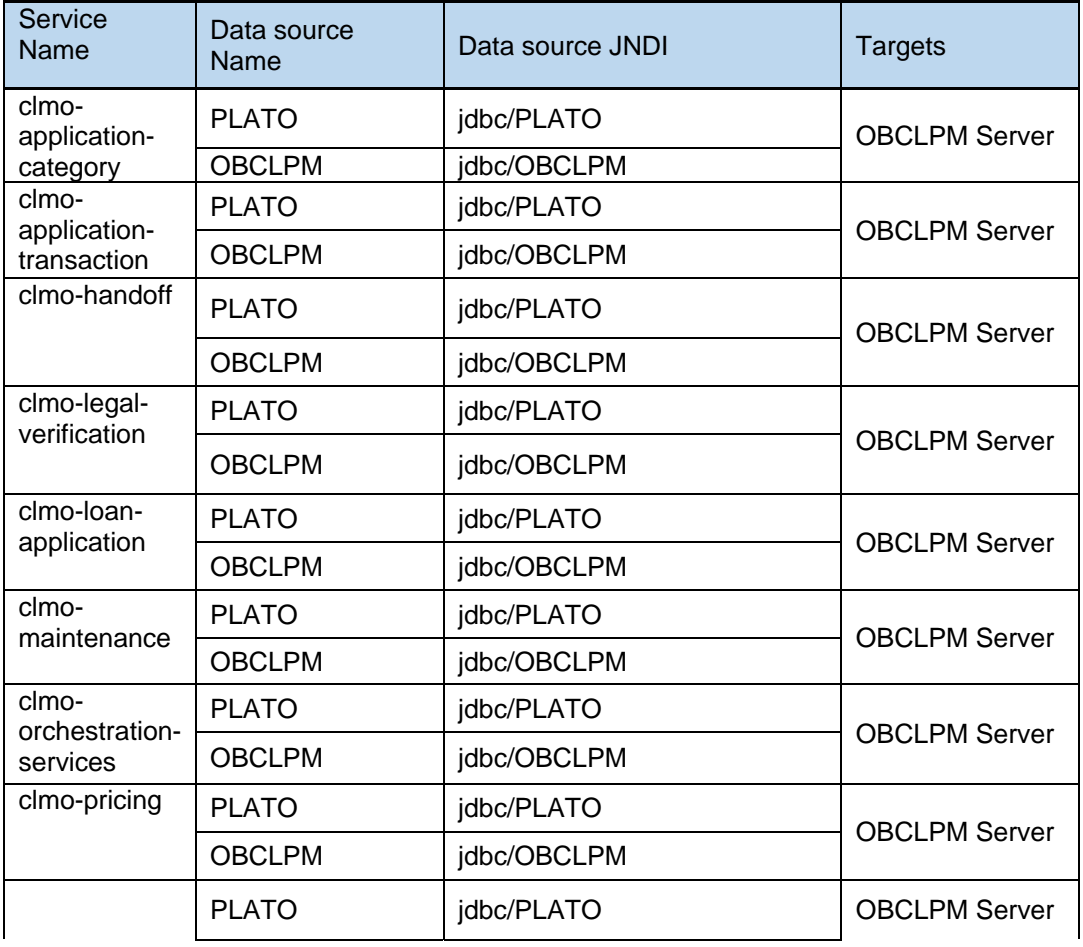

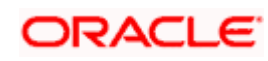

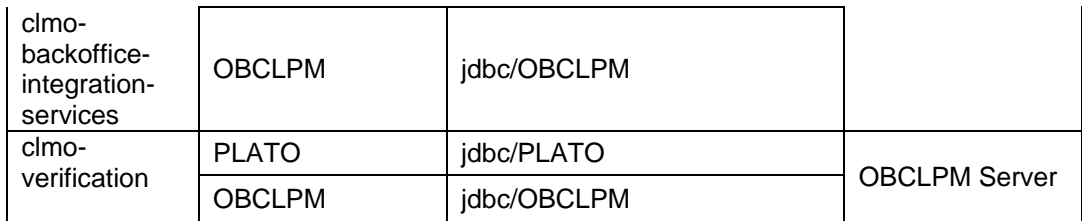

The steps to create a data source in WebLogic server is same for all the above except for the connection details and names. Check the screenshots in the next section to understand the steps for data source creation.

#### **4.3 Steps to Create Data Source**

[Note: Name need not to be same as provided in Screenshot.] Steps for creating data source is given below.

1. Start AdminServer, Node Manager and make sure all the managed servers (targets) are in running mode.

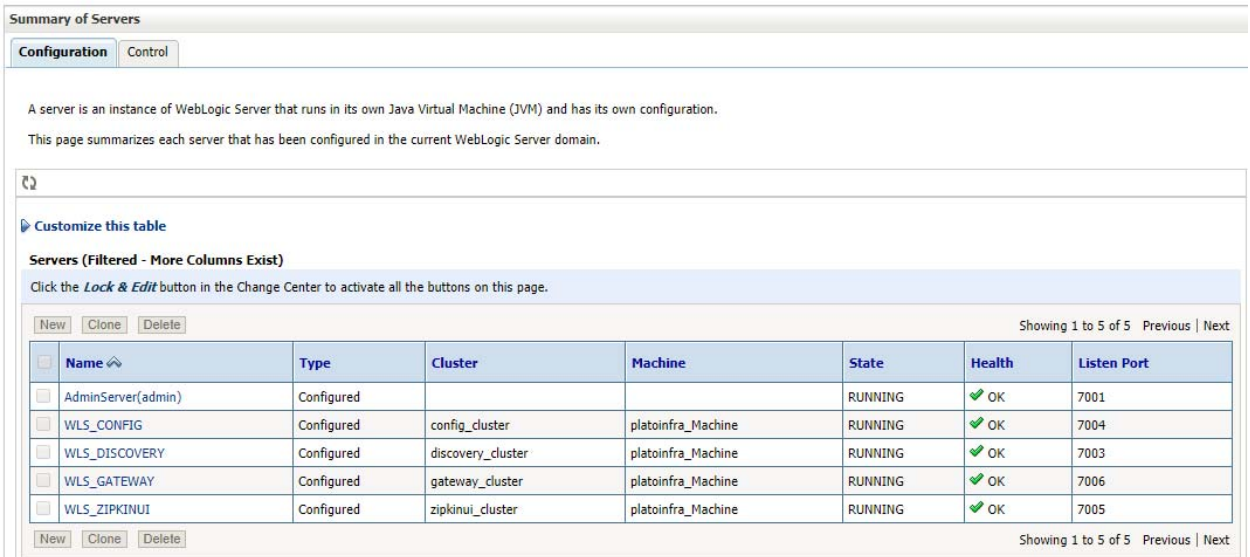

2. Go to Services > Datasources > New > Generic Datasource.

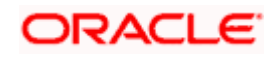

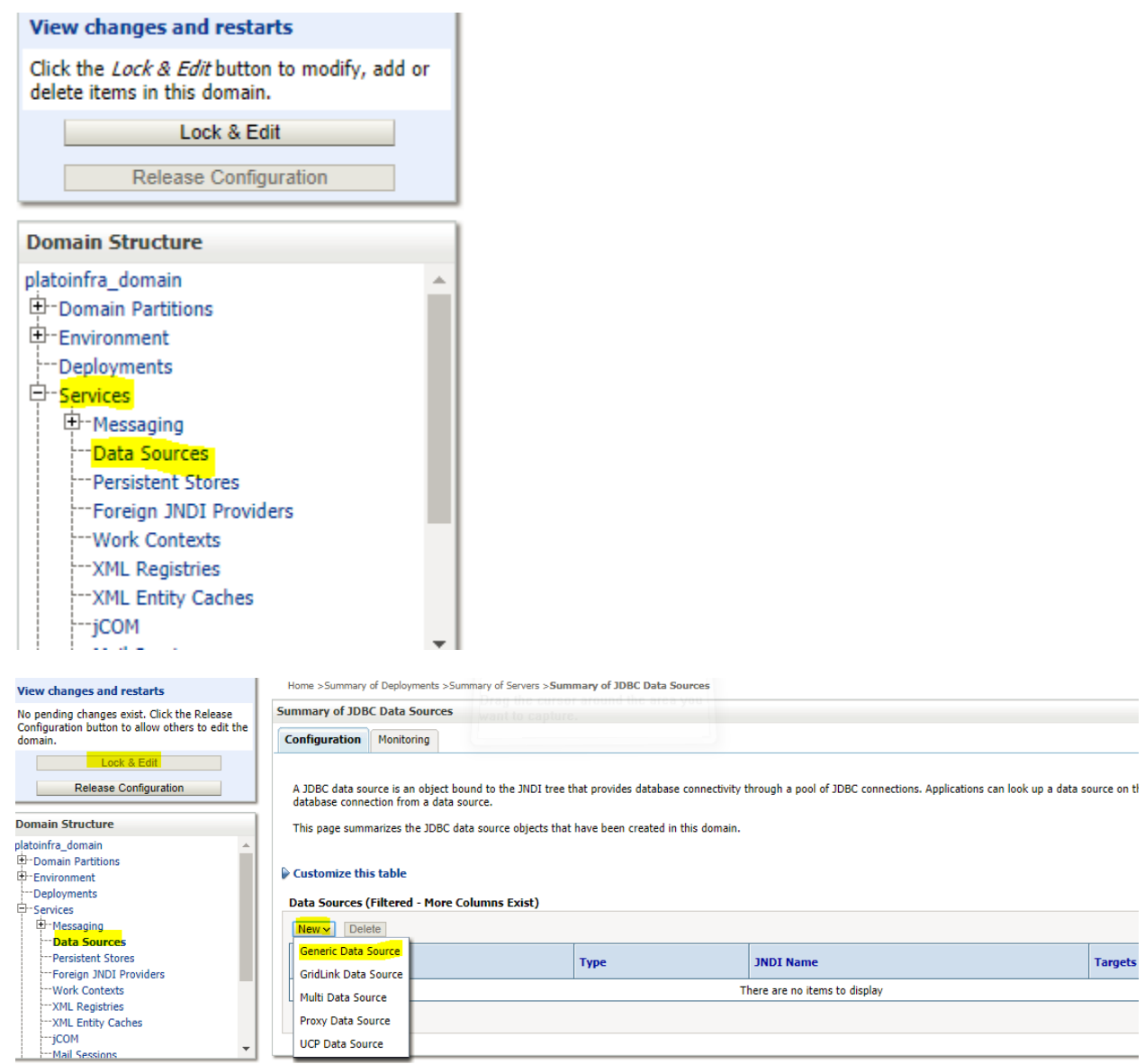

3. Give datasource name and jndi name and click next.

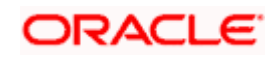

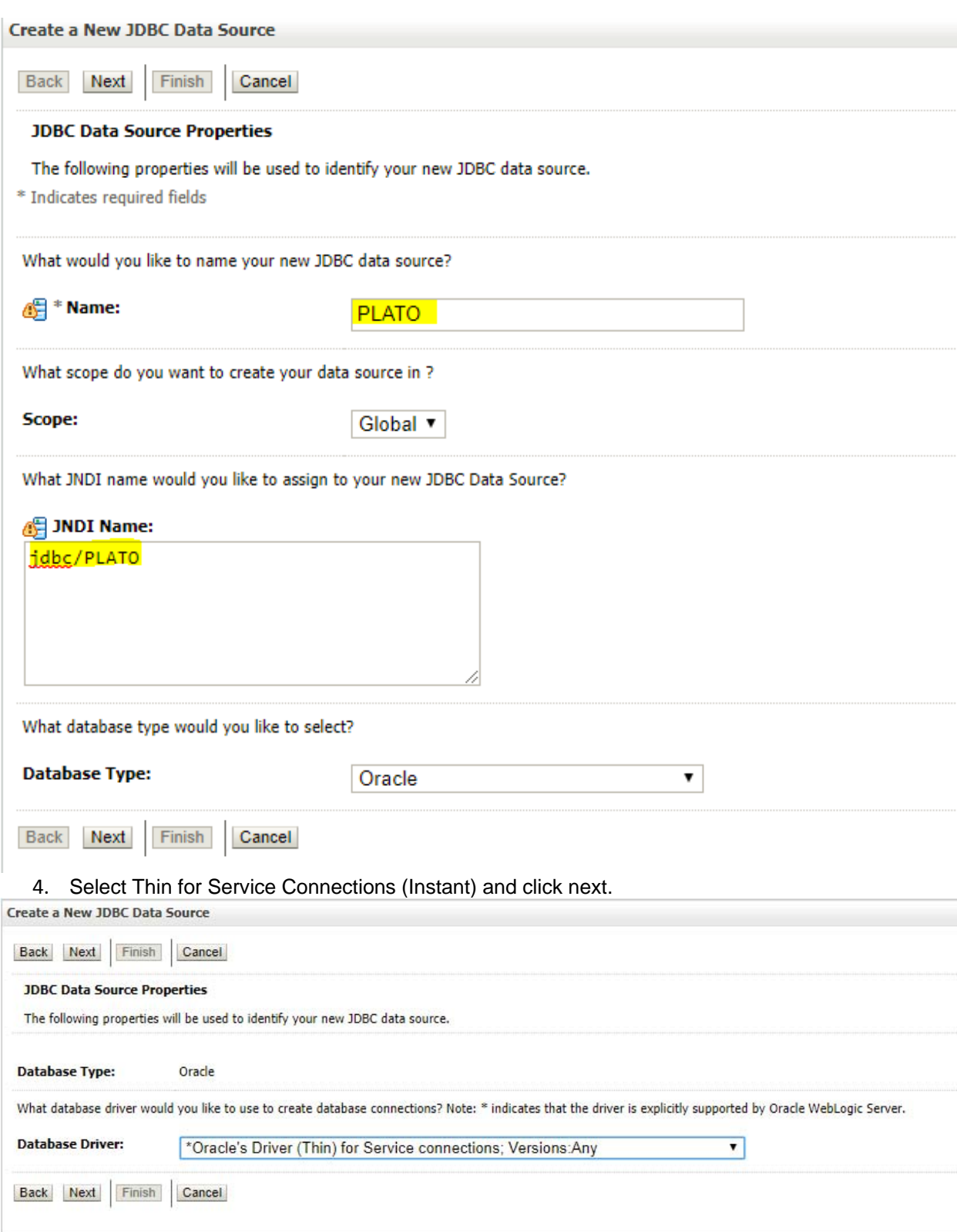

5. Uncheck support for Global Transactions

## **ORACLE**

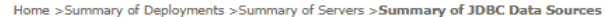

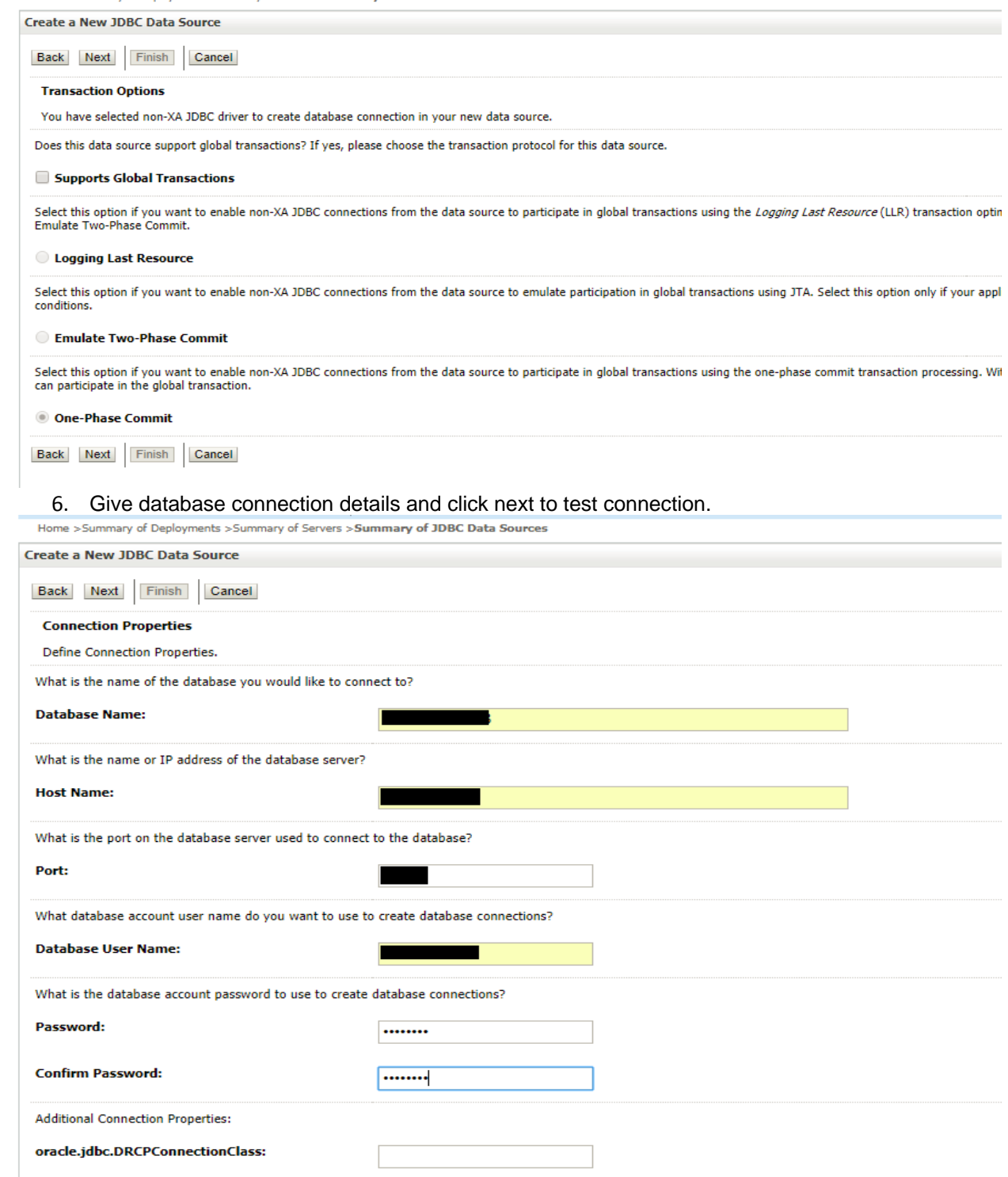

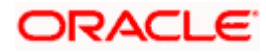

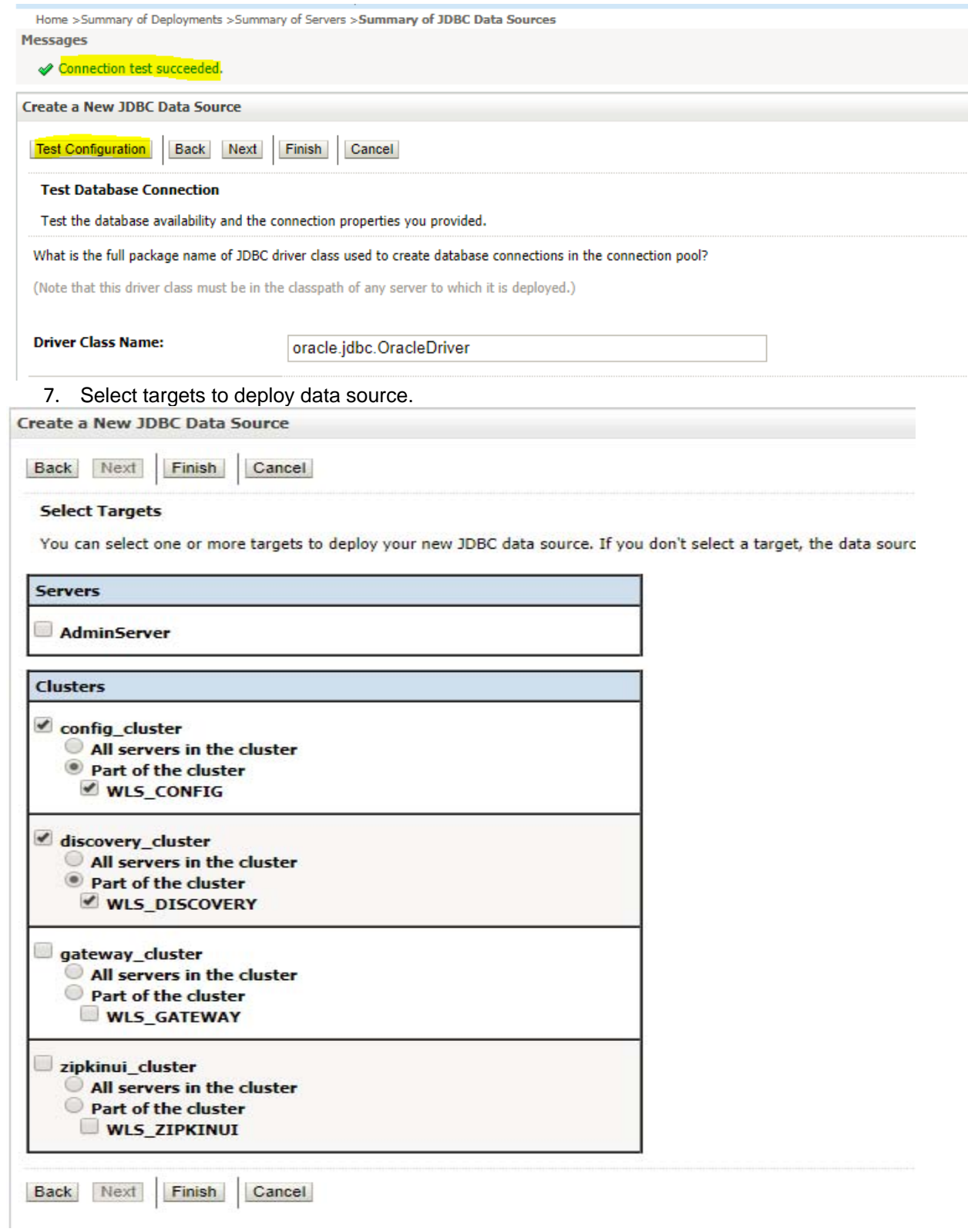

8. View created datasources and verify jndi name and targets.

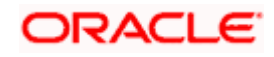

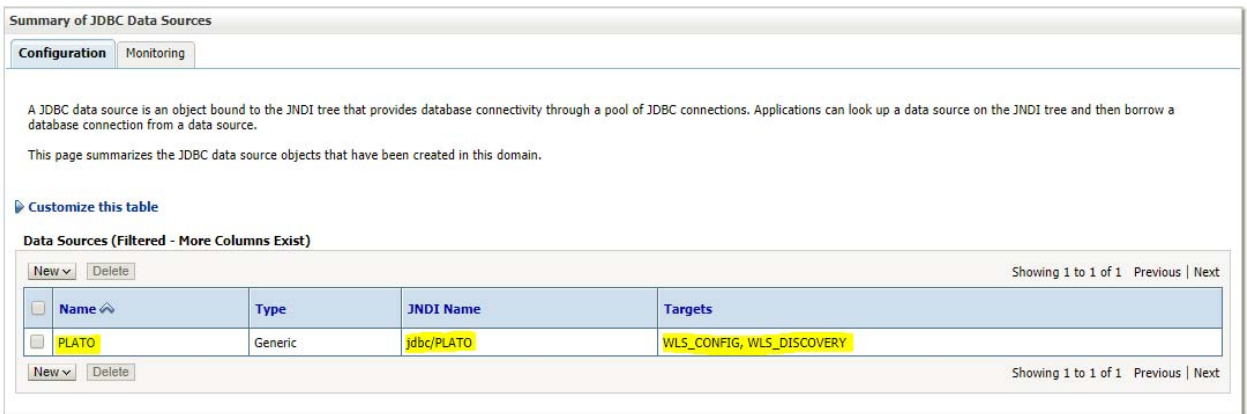

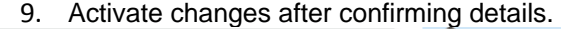

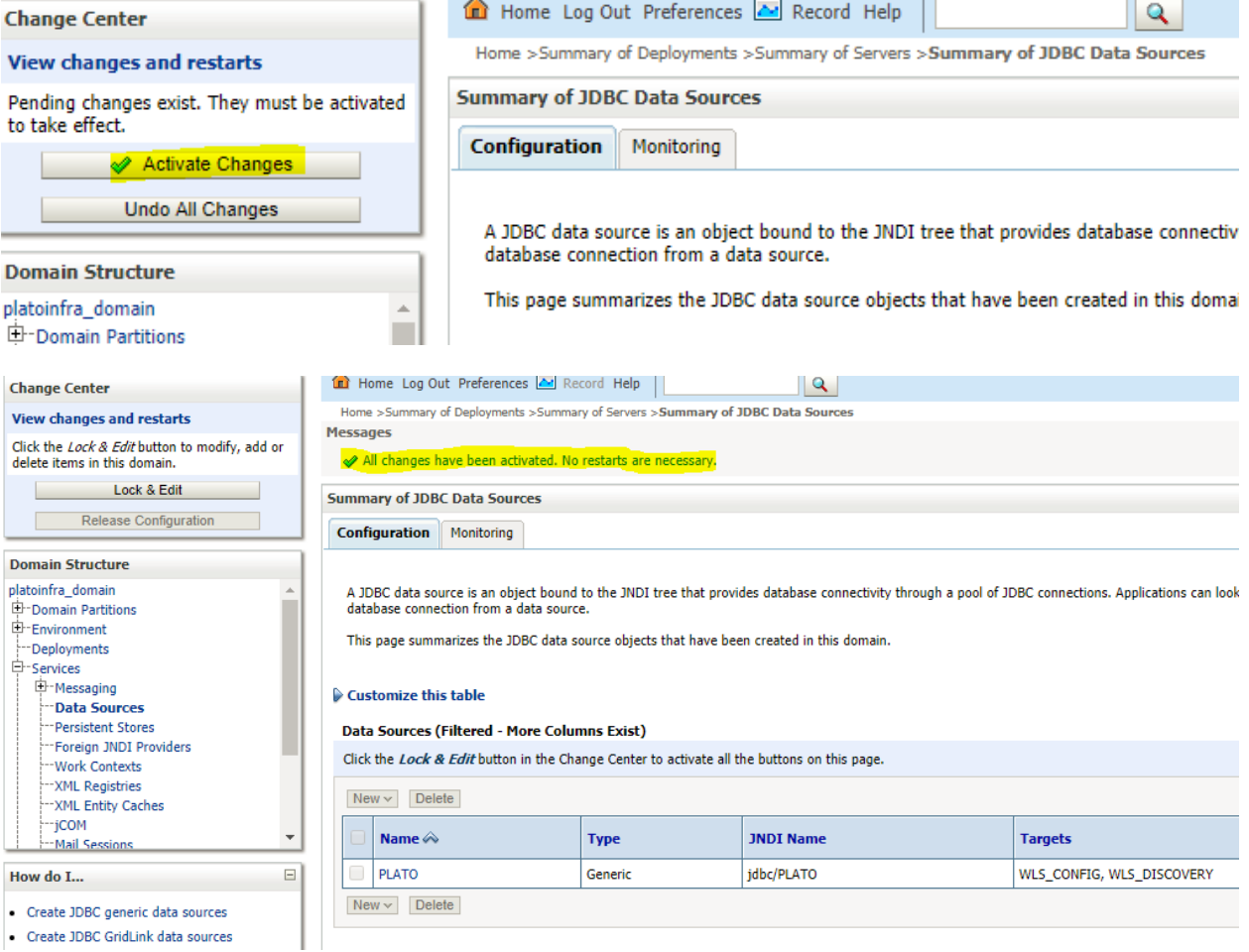

• Create JDBC generic data sources<br>• Create JDBC GridLink data sources

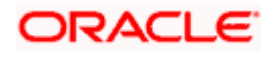

# **5. Deployments**

## **5.1 Prerequisite**

The database setup and data sources creation have to be performed prior to the application deployment stage. Each of the services corresponds to a specific war file that needs to be deployed into the server. The following sections explain the list of war files of the OBCLPM application and the steps to deploy them into the server.

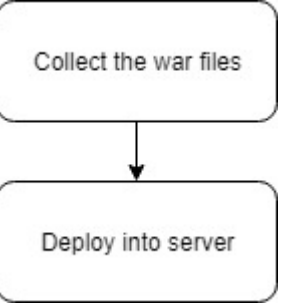

## **5.2 Deployments List**

The below table give details of the deployments required on each domain for the OBCLPM application to run. The **OSDC path** gives the location where the war file is present for the service. Deploy one after the other in the same given order.

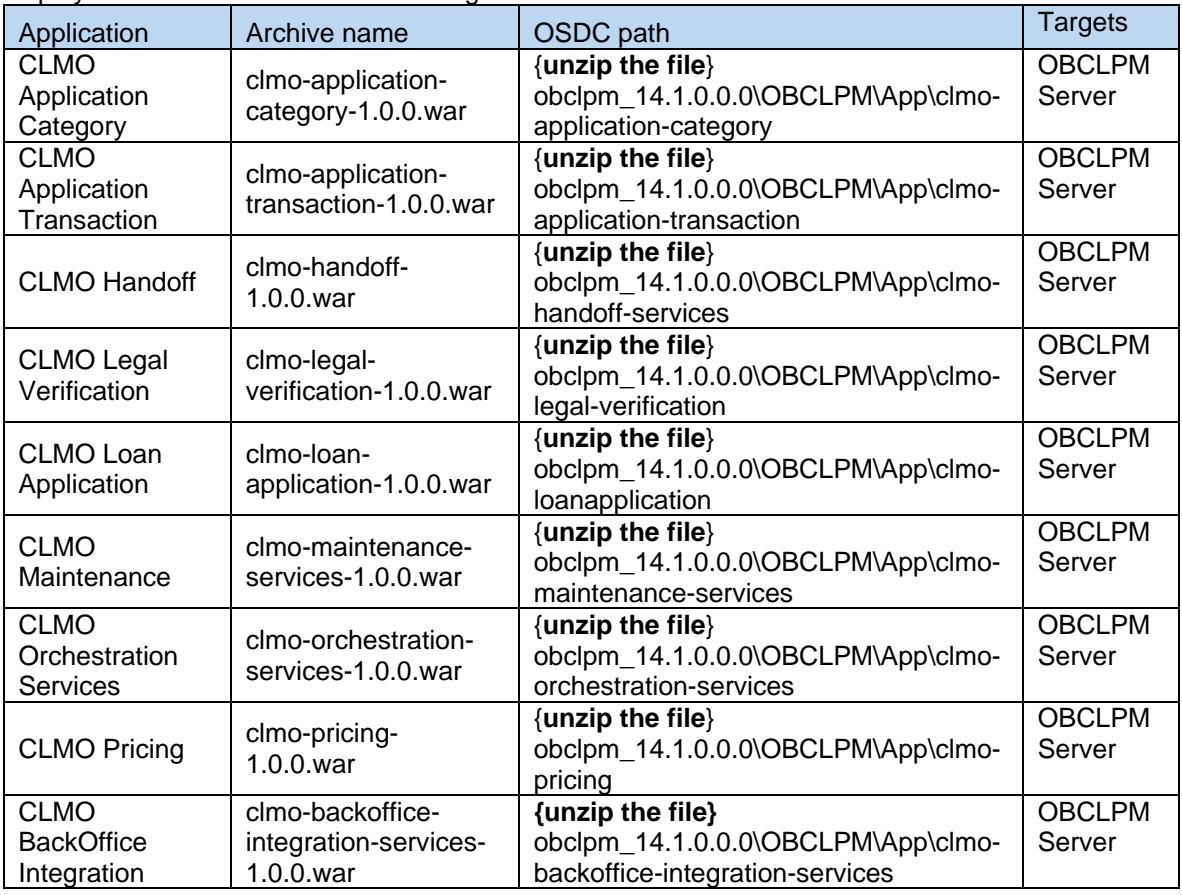

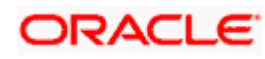

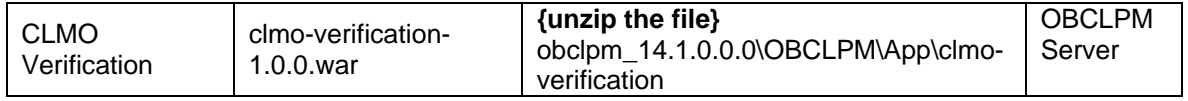

## **5.3 Steps to Deploy as Application**

Steps to Deploy archives as an application on weblogic server is same for all the above except for managed server and domain where the deployment will differ. The following are the screenshots to see how the deployment of an archive as an application is accomplished on the server.

#### 1. Goto Deployments

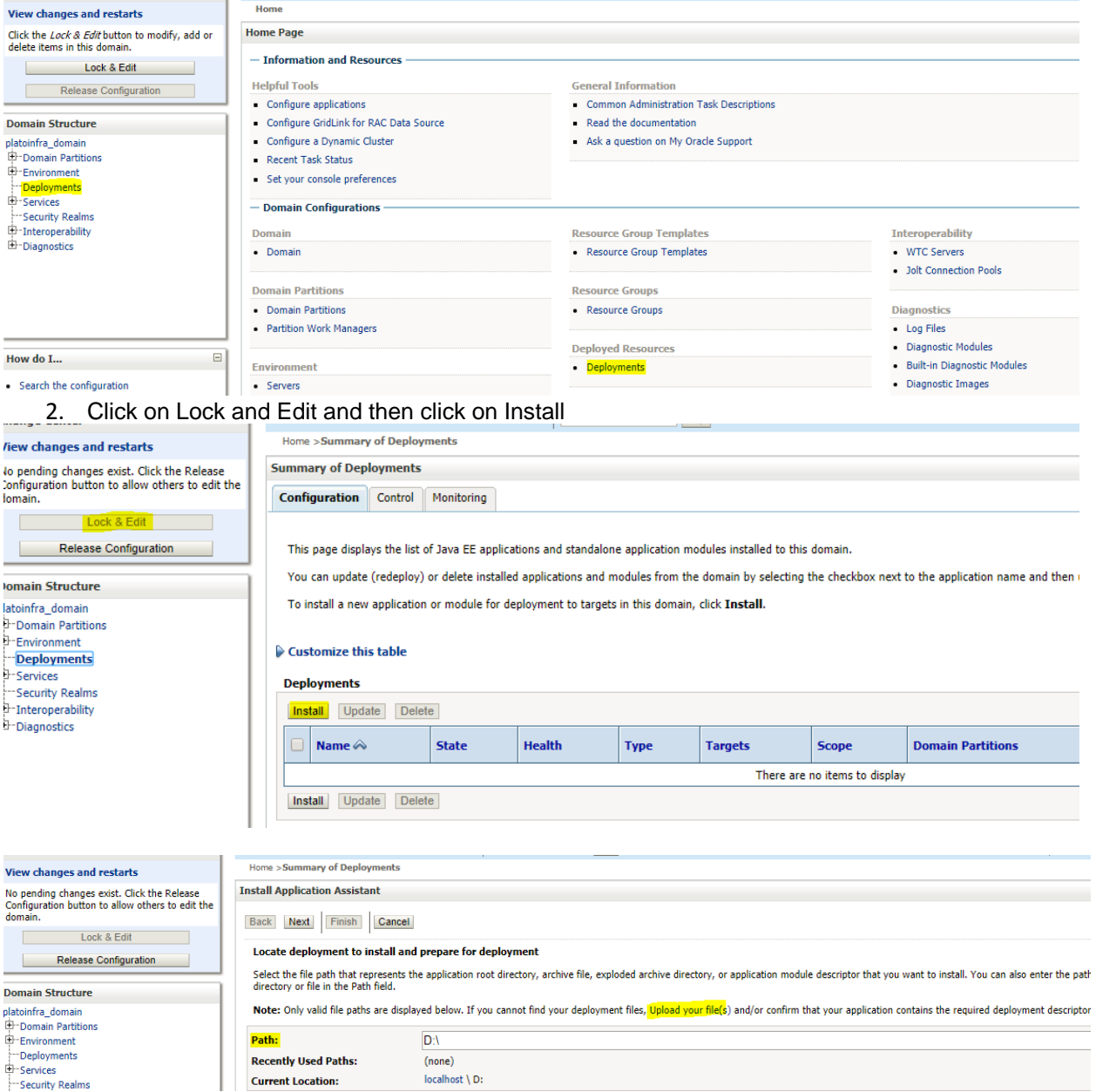

3. Select archive by clicking on Upload your file(s) button, choose file and click next.

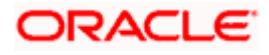

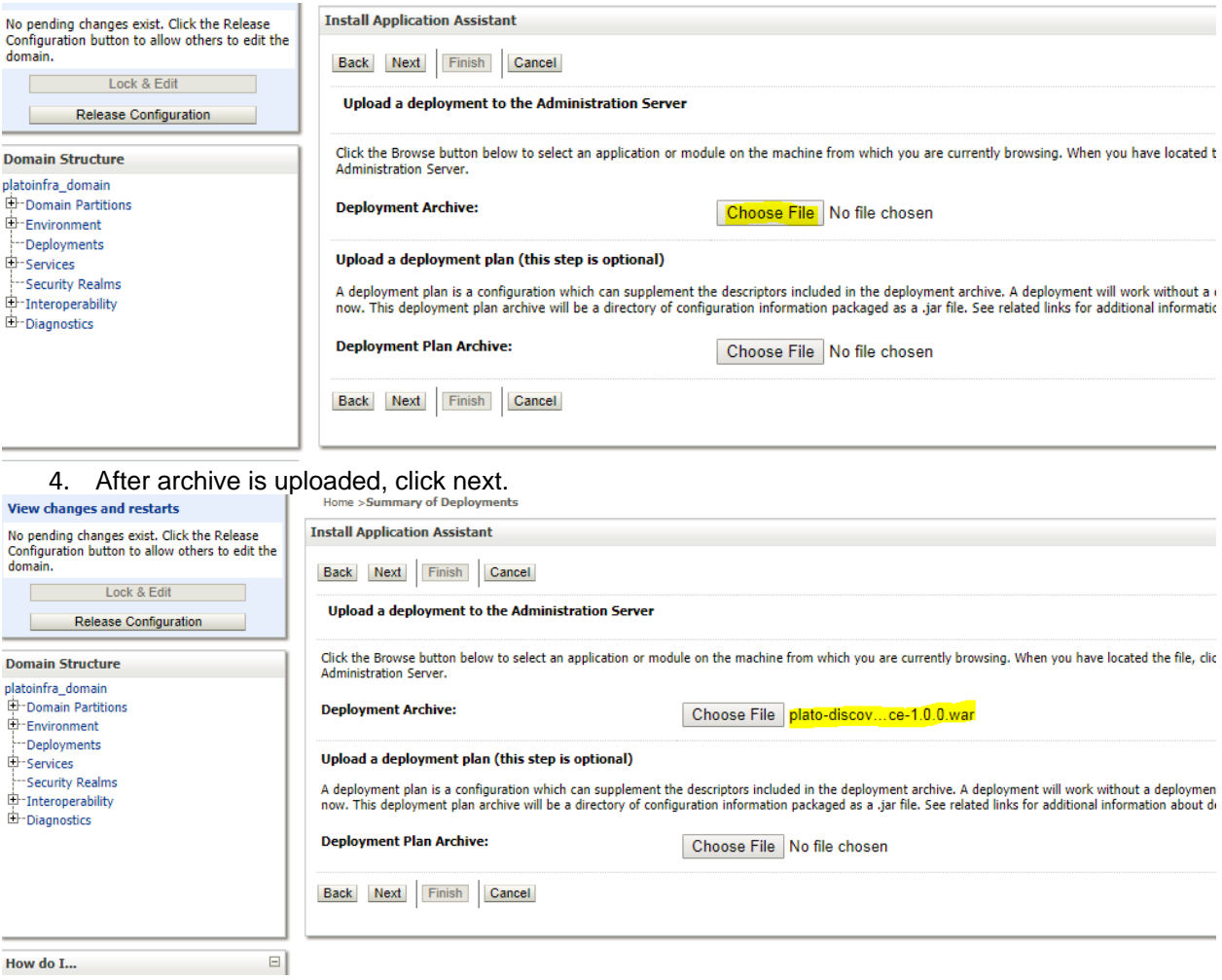

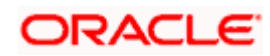

#### ORACLE WebLogic Server Administration Console 12c

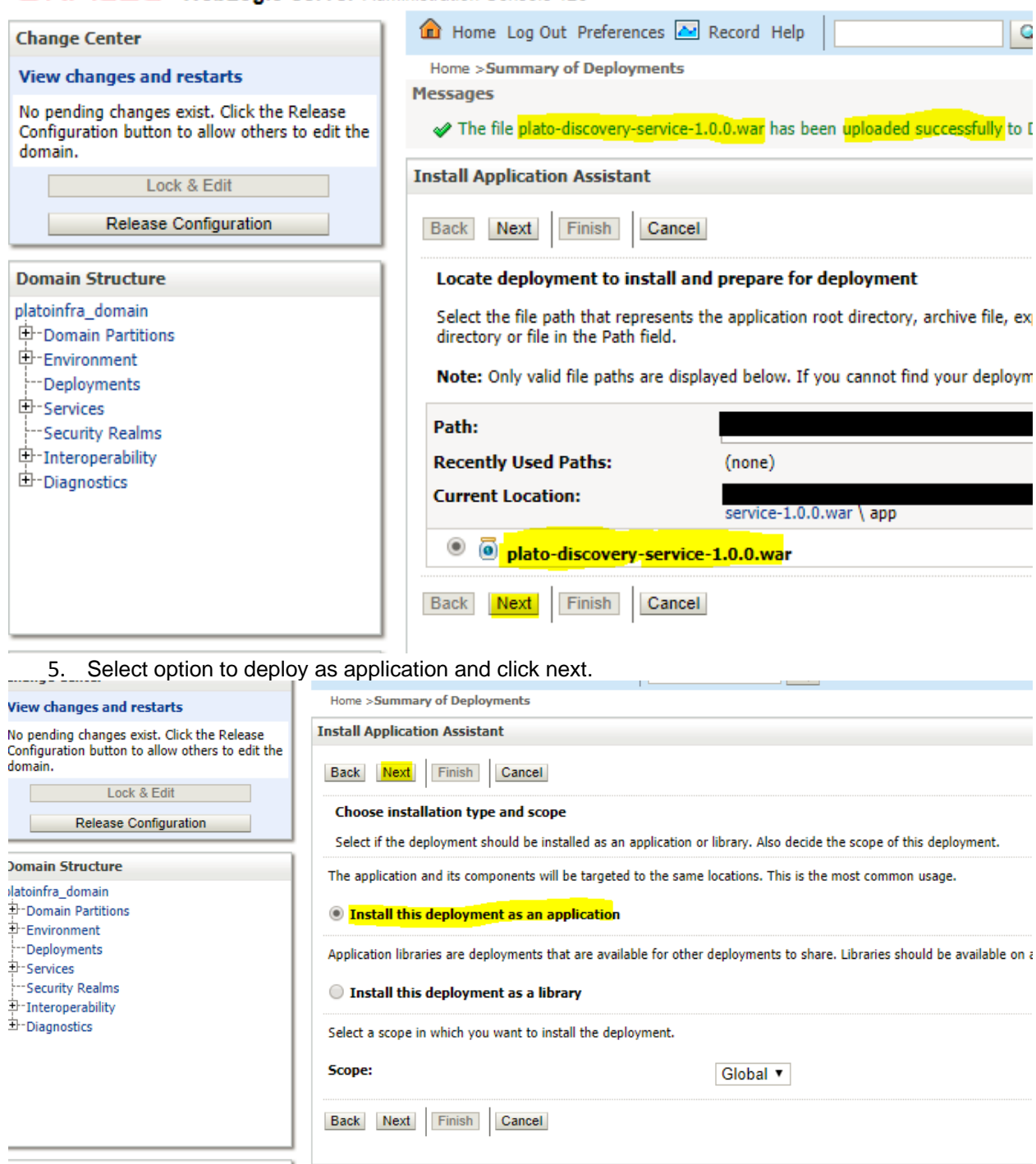

Fow do I...<br>6. Select target servers/clusters on which application has to be deployed.

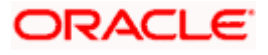

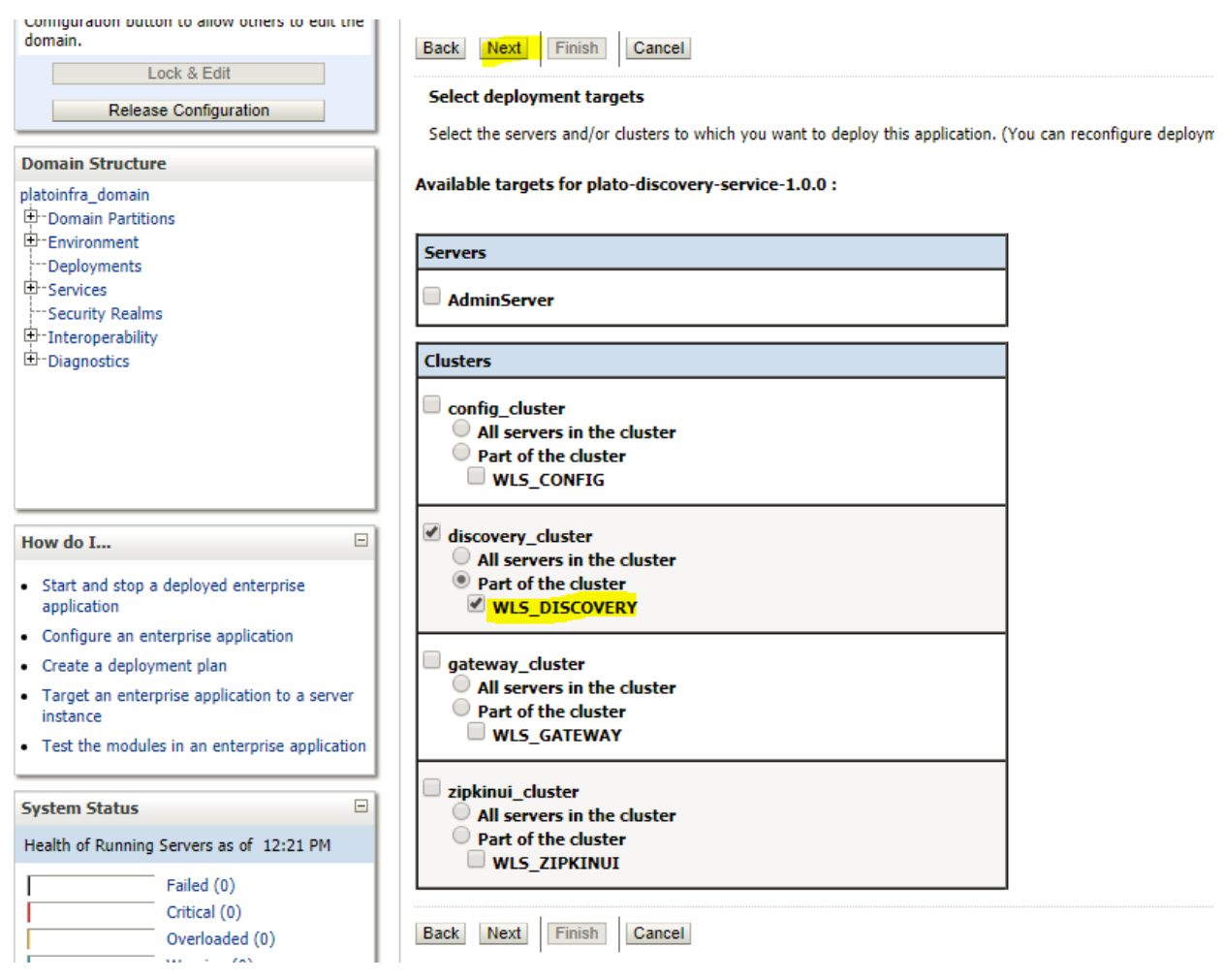

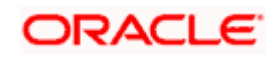

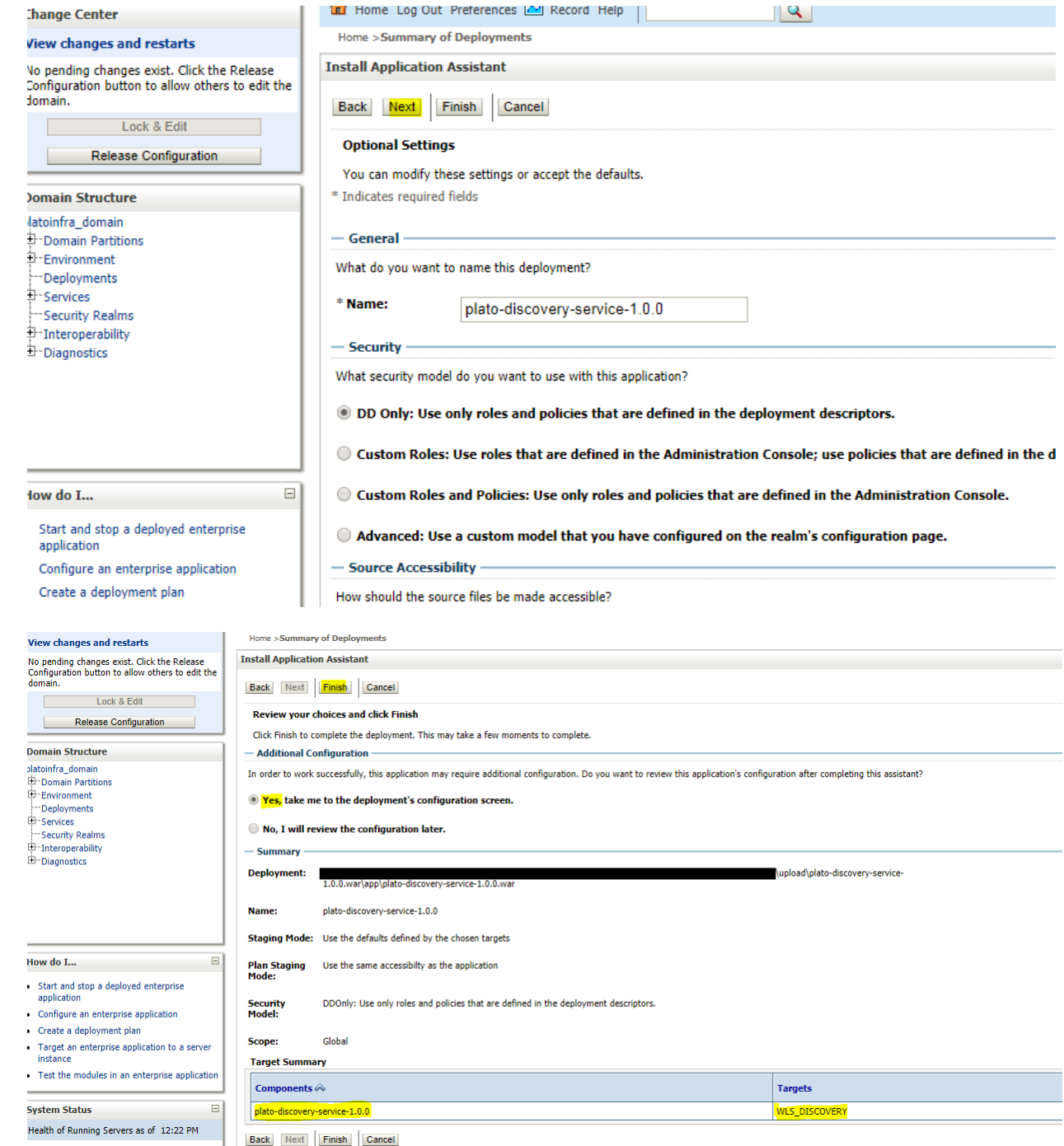

7. Click save and activate changes

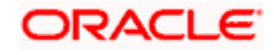

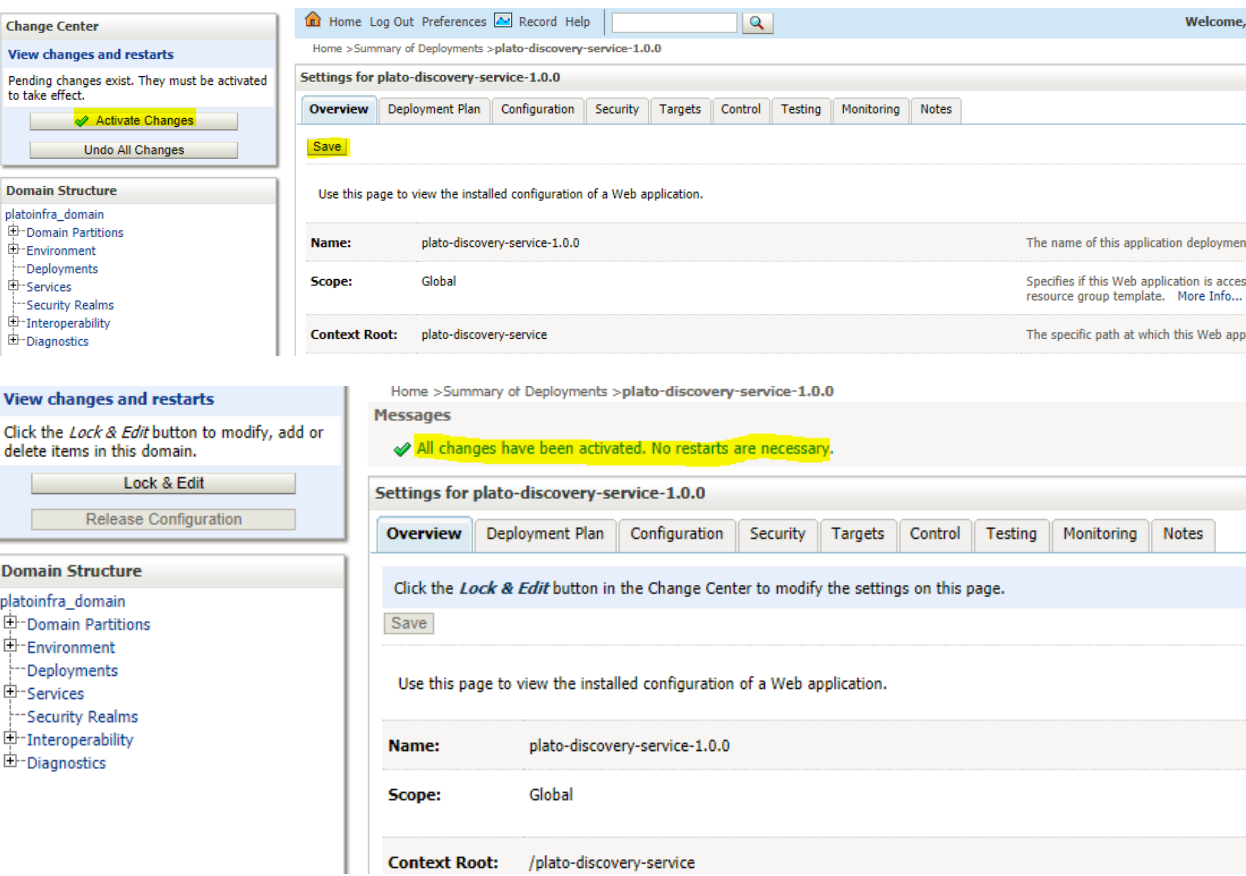

8. Click deployments and control to changes the state of application from prepared to active, click yes and check that application status has come to Active.

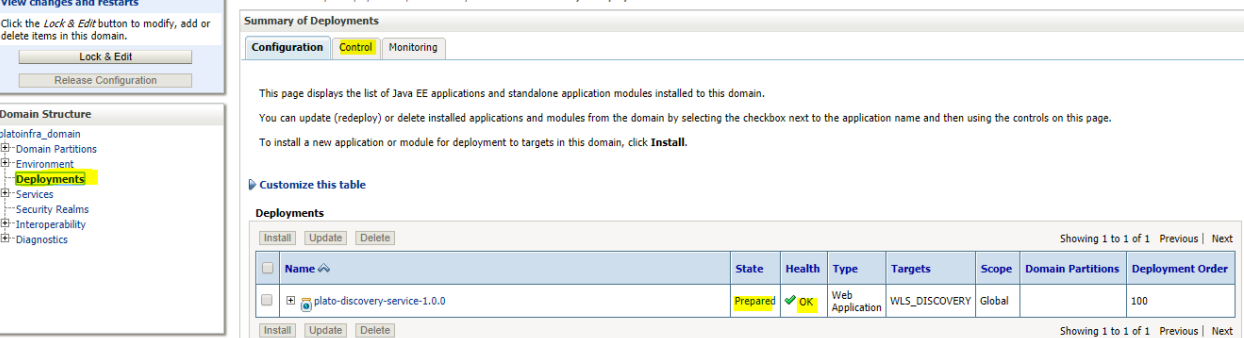

#### 9. Select deployment and Click Start all requests

 $\boxdot$ 

How do I...

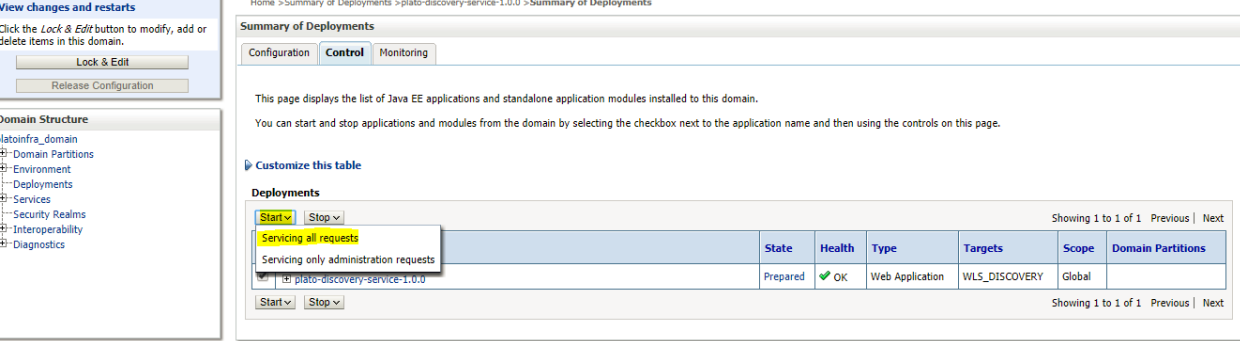

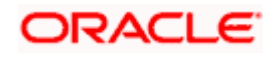

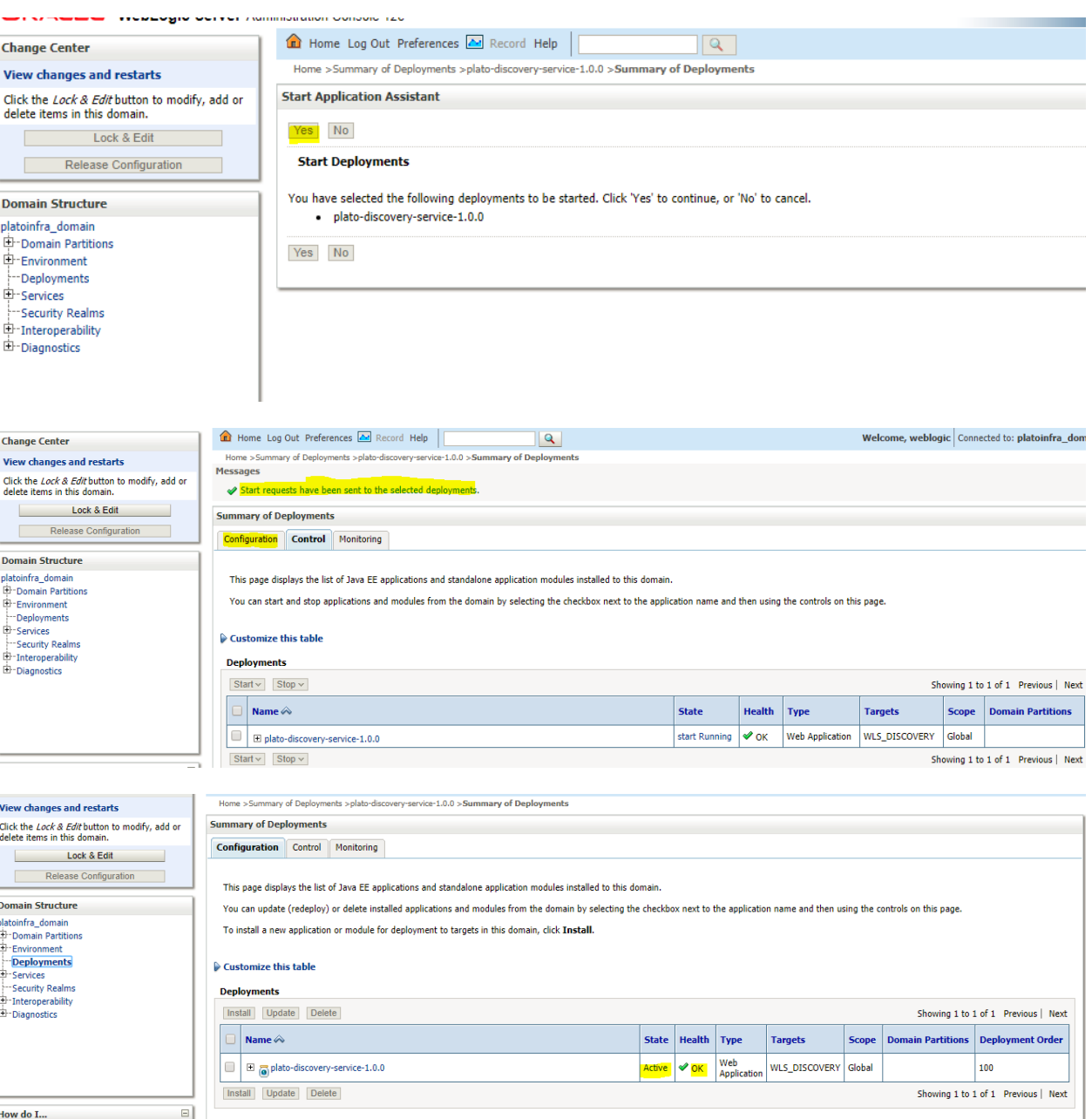

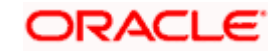

## **6. Restarts and Refresh**

Once all the war files are deployed, restart all the managed servers followed by calling the path "/refresh" in order to refresh the configuration properties for all the applications.

#### **6.1 Restarting servers**

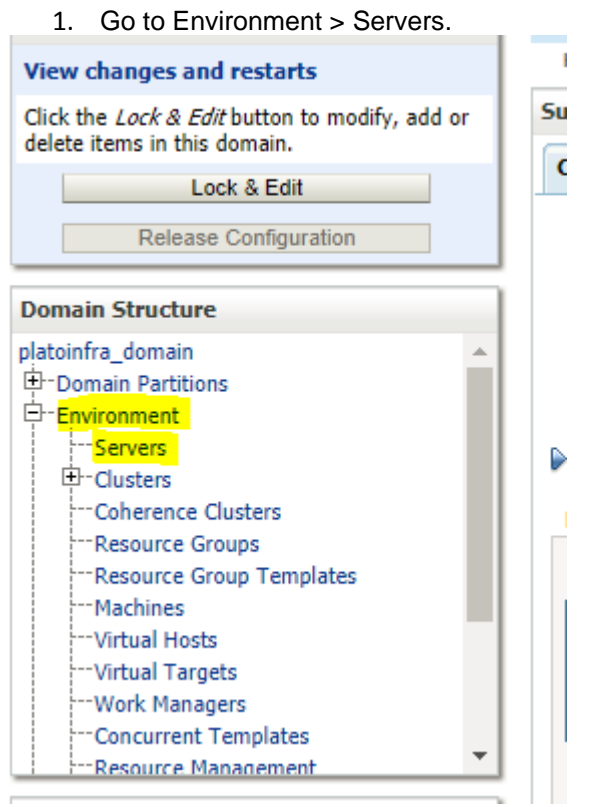

2. Click on Control and select servers to shutdown and click yes to confirm shutdown.

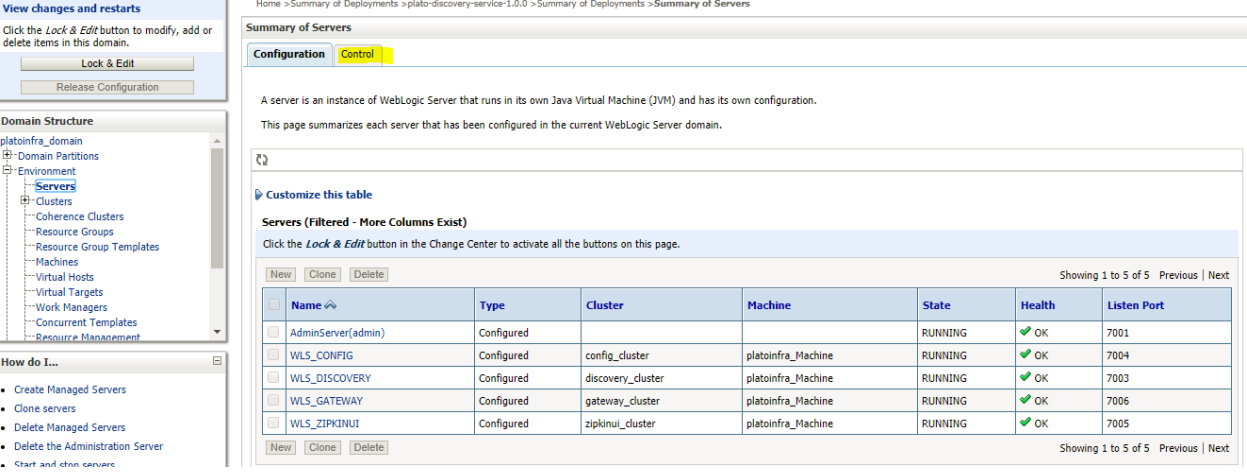

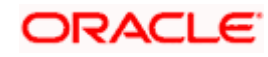

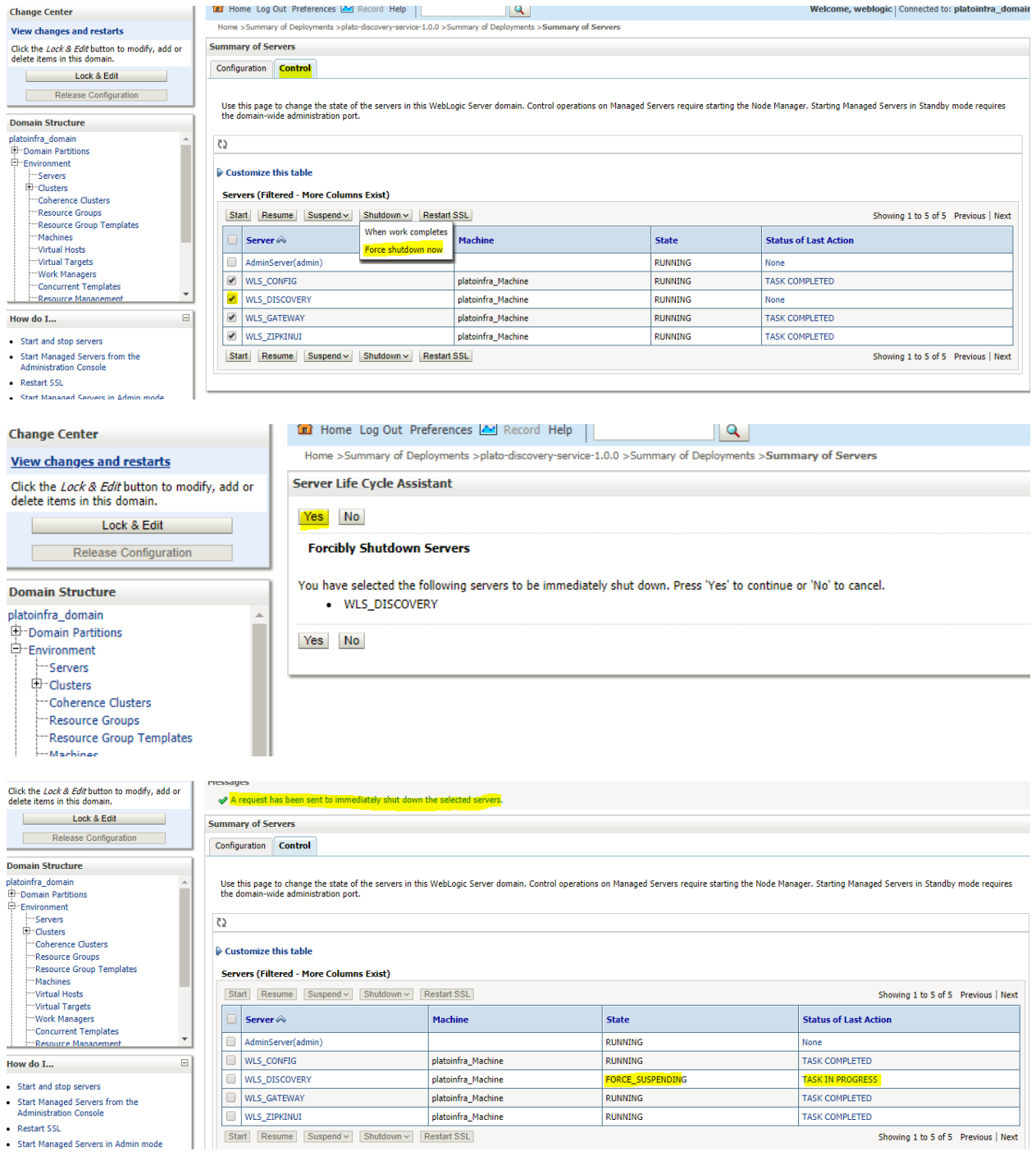

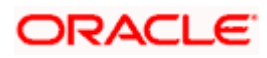

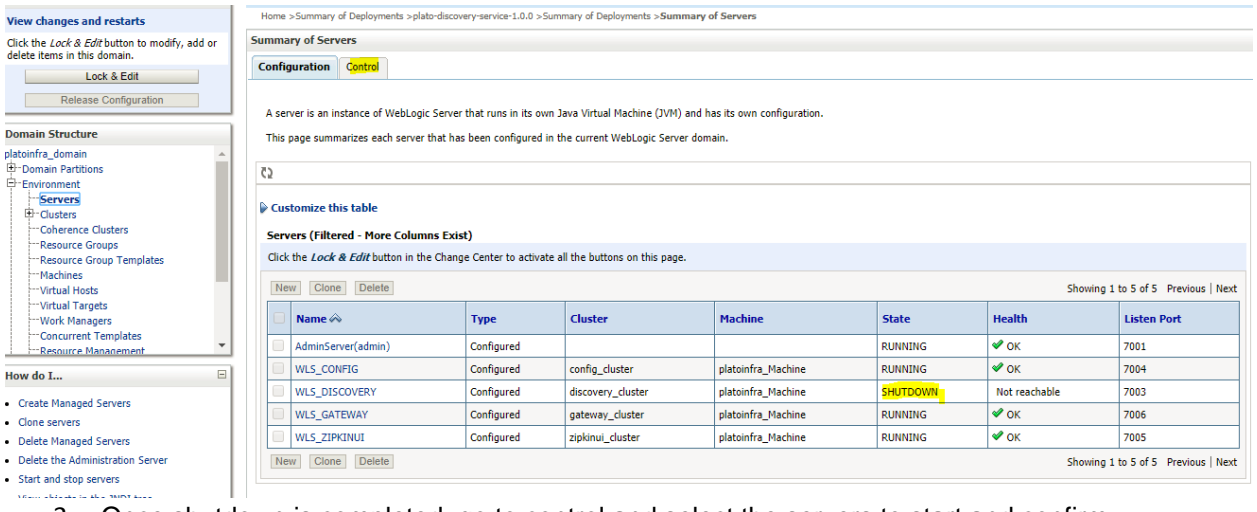

#### 3. Once shutdown is completed, go to control and select the servers to start and confirm action.<br>View changes and restarts

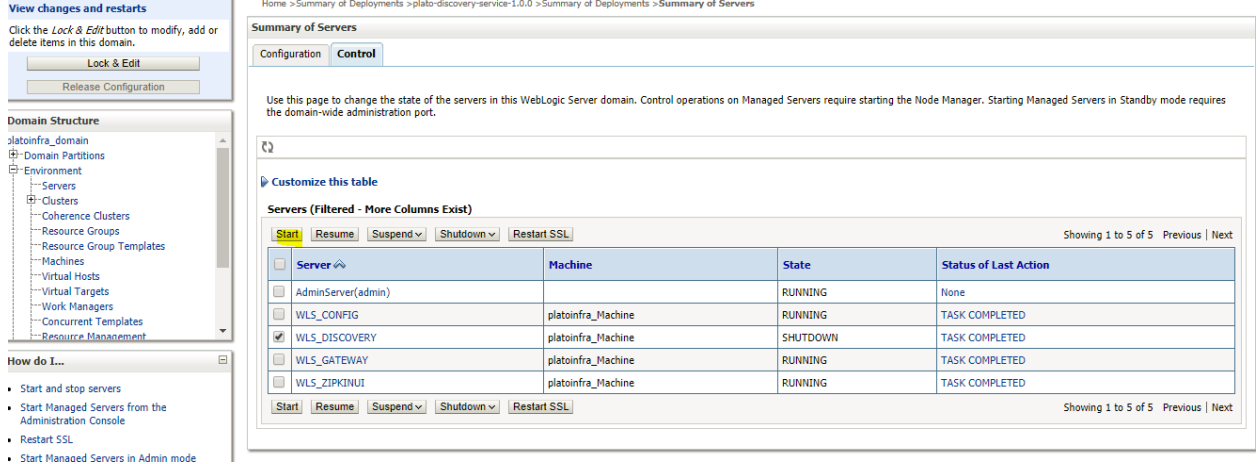

**View changes and restarts** 

**Domain Structure** 

How do I... Start and stop servers

 $\bullet$  Restart SSL

Click the Lock & Edit button to modify, add or delete items in this domain. Lock & Edit  $\Box$ Release Configuration

#### **Domain Structure**

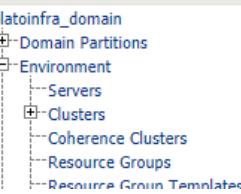

Home >Summary of Deployments >plato-discovery-service-1.0.0 >Summary of Deployments >Summary of Servers

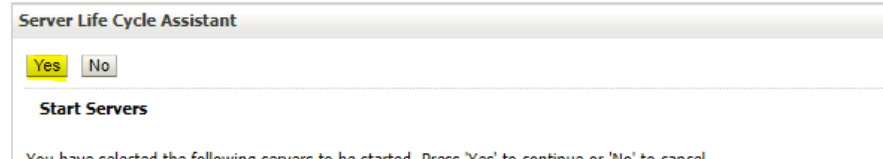

selected the following servers to be started. Press 'Yes' to continue or 'No' to cancel. · WLS\_DISCOVERY

 $Yes$   $No$ 

ă

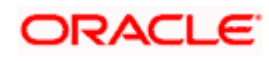

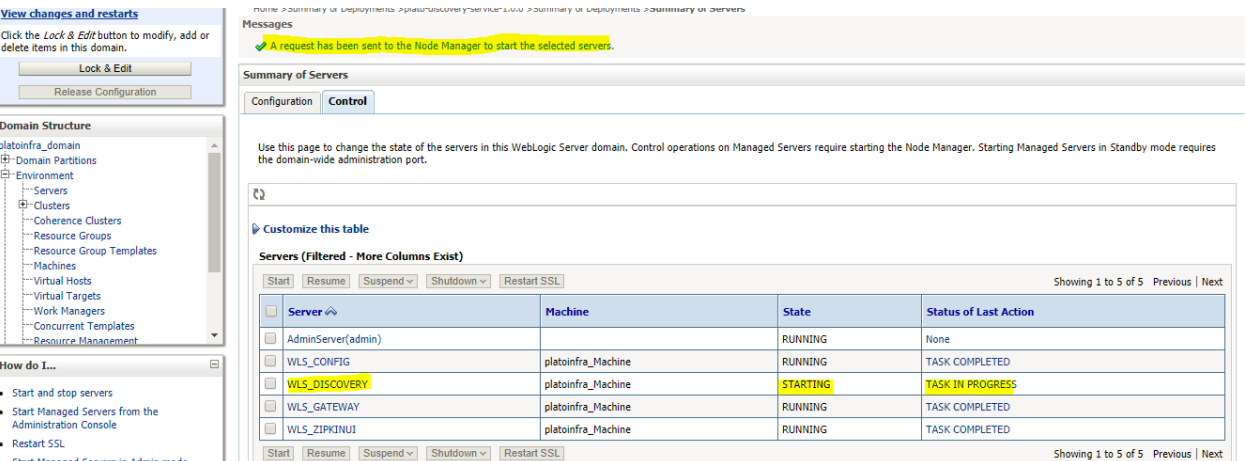

4. When all requested servers are running, go to deployments and check if deployments are in active state.

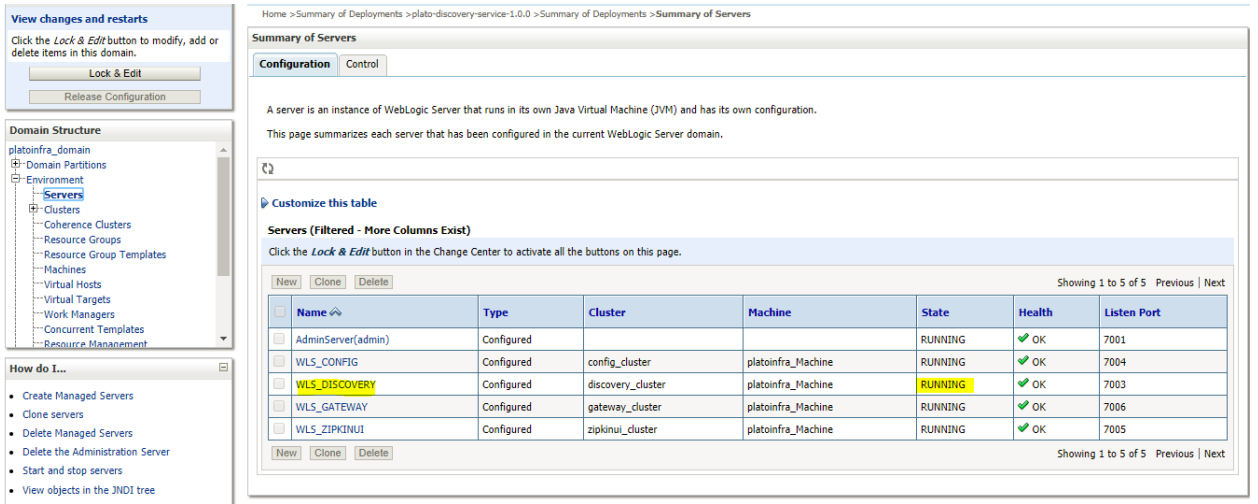

Home >Summary of Deployments >plato-discovery-service-1.0.0 >Summary of Deployments >Summary of Servers >Summary of Deployments

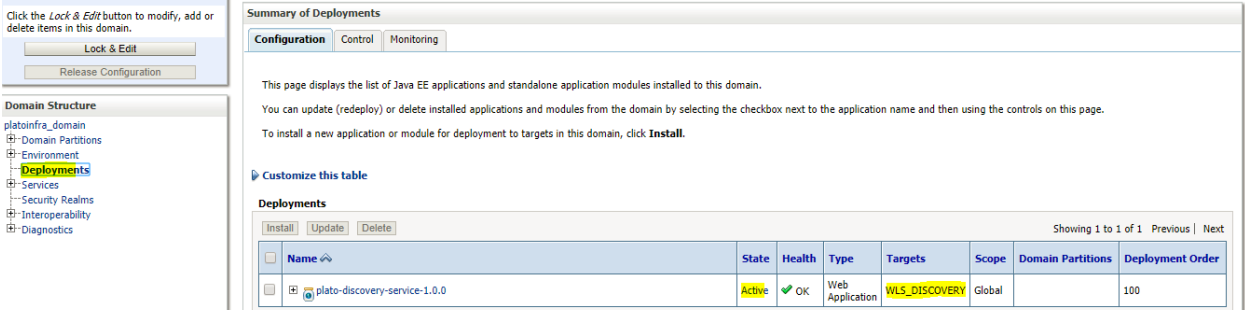

How do I...

 $\overline{\phantom{0}}$ 

 $\bullet$  Install an enterprise application • Configure an enterprise application

View changes and restarts

Release Configuration

**Domain Structure** 

**Domain Structure**<br>platoinfra\_domain<br>
<del>El :</del> Domain Partitions<br>
El :<br>
El :<br>
El :<br>
Services<br>
El :<br>
Services<br>
El :<br>
Theroperability<br>
El :<br>
Diagnostics<br>
El :<br>
Diagnostics<br>
El :<br>
Diagnostics

I

 $\boxdot$ 

Install Update Delete

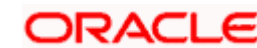

Showing 1 to 1 of 1 Previous | Next

# **7. Logging Area**

#### **7.1 Introduction**

This part of the document will talk about the logs area where after deployment of OBCLPM Applications in WebLogic server.

#### **7.1.1 Logging Area**

OBCLPM Application writes logs in the below area of the server-

<WEBLOGIC\_DOMAIN\_CONFIG\_AREA/servers/OBCLPMAPP/logs/ OBCLPMAPP.out Let's assume a domain has been created **obclpm\_domain** with **managed\_server** name called **OBCLPMAPP** in the following area of the server

/scratch/oracle/middleware/user\_projects/domains/**obclpm\_domain**". Logging area for OBCLPM applications would be

**/scratch/oracle/middleware/user\_projects/domains/obclpm\_domain/servers/OBCLPMAPP/l ogs/ OBCLPMAPP.out.**

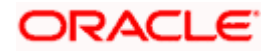